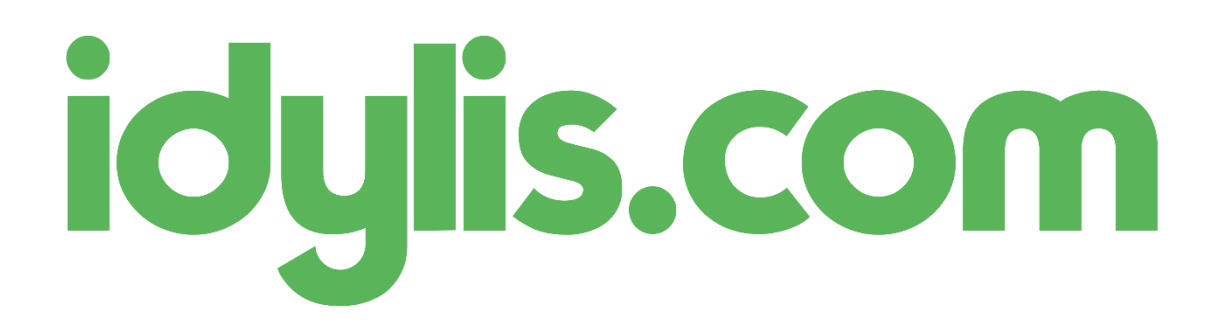

# La nouvelle interface utilisateur – mars 2017

Nous avons le plaisir de vous présenter la nouvelle interface utilisateur d'idylis.com.

Vous pouvez tester cette interface, avec vos données, en allant sur l'adresse [https://next.idylis.com](https://next.idylis.com/)

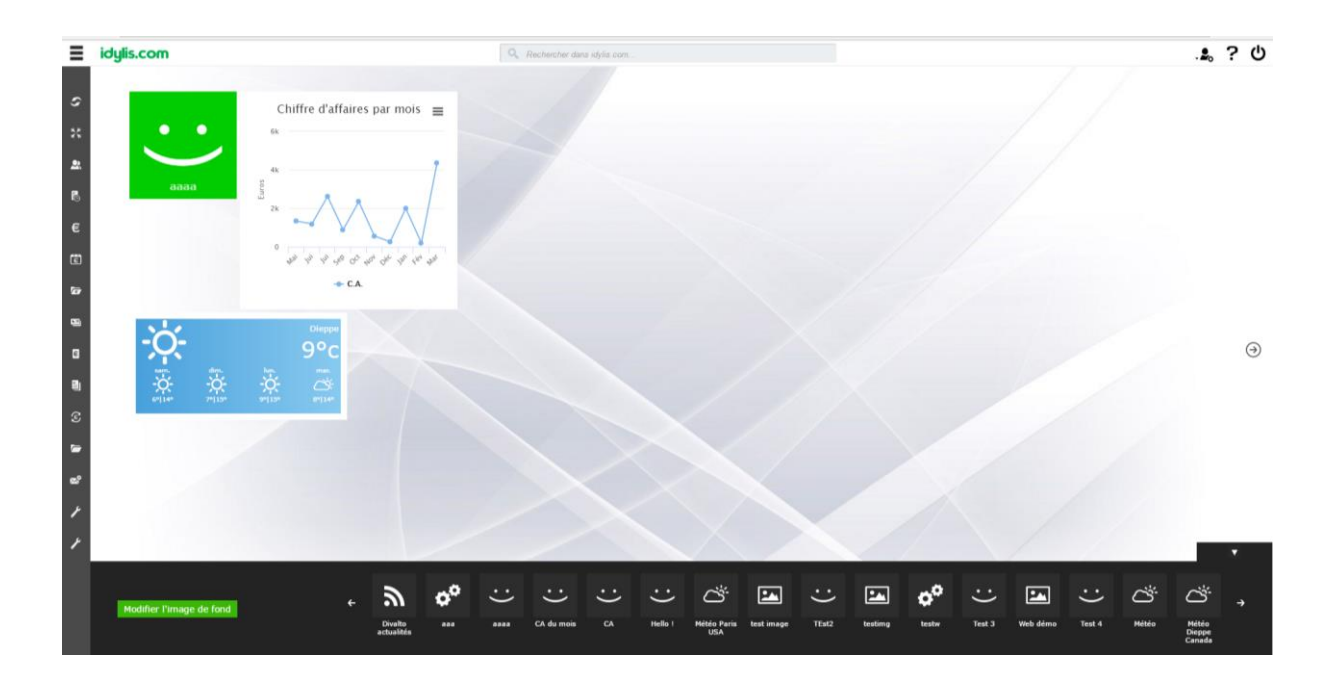

## **Pourquoi ce changement ?**

Pour améliorer l'expérience utilisateur sur l'outil, avec plus d'ergonomie, tout en conservant ses habitudes d'utilisation.

### **Les nouveautés :**

#### 1) La barre de navigation en haut :

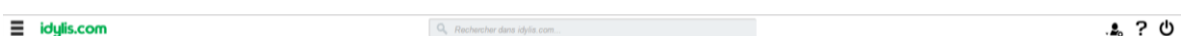

- Cette barre a été réduite, pour plus de place à l'écran ;
- Elle ne peut plus être cachée : En effet nous avons remarqué que plusieurs utilisateurs cachaient cette barre mais ne savaient plus la remettre en place ;
- Les options à droite de cette barre ont été regroupées en 2 sous-menus afin d'alléger l'écran :
	- o Le menu « Avatar » traditionnel, qui inclut désormais des nouvelles options, notamment le choix de la société de travail de l'utilisateur ;
	- o Le menu « Aide » qui permet l'affichage de l'aide en ligne, de l'assistant et le contact avec le support.
- L'option de déconnexion est désormais affichée directement à l'écran vous permettant de vous déconnecter en toute sécurité, d'un clic ;
- Un clic sur le logo en haut à gauche permet également de revenir rapidement à l'interface d'accueil ;
- Un moteur de recherche puissant a été intégré à la barre du haut.
- 2) Le moteur de recherche :

#### Rechercher dans idvlis.com...

Ce moteur de recherche va vous permettre d'afficher les données sans sortir de l'écran où vous êtes. Actuellement il est branché sur les articles, clients, prospects, fournisseurs et dossiers.

Ce moteur de recherche peut être utilisé à partir de n'importe quel module et affiche les données même si elles appartiennent à un autre module.

Au passage, dans le champ de recherche vous avez aussi le rappel de la société de travail ainsi que du libellé de l'exercice en cours.

#### 3) Le menu de gauche :

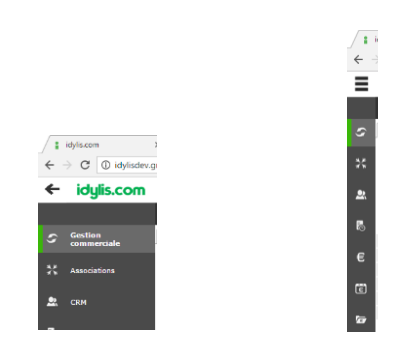

- Le menu peut être réduit en utilisant le picto flèche en haut gauche. Le menu réduit affiche des picto vous permettant de le conserver réduit et de choisir son module. Vous gagnez ainsi de la place pour l'affichage de vos données. Le picto « Hamburger » - *trois traits horizontaux en haut à gauche de l'écran* - permet de remettre le menu complet.
- 4) L'onglet principal devient une barre de menu, qui peut être cachée :

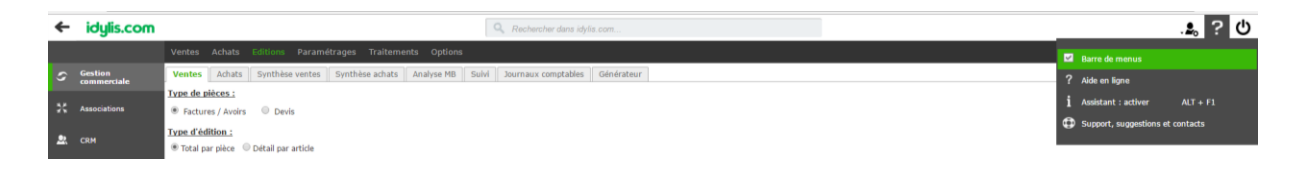

- Plus ergonomique, toutes les options sont devant vous, sans bouger la tête ;
- Si votre profil utilisateur n'affiche qu'une seule option, ou des options peut utilisées, vous pouvez cacher la barre de menu et l'afficher uniquement en cas de besoin. Pour cela une nouvelle option se trouve dans le picto « ? » en haut, à droite.
- 5) Les sous-onglets deviennent les « onglets » et sont désormais alignés à gauche de l'écran :

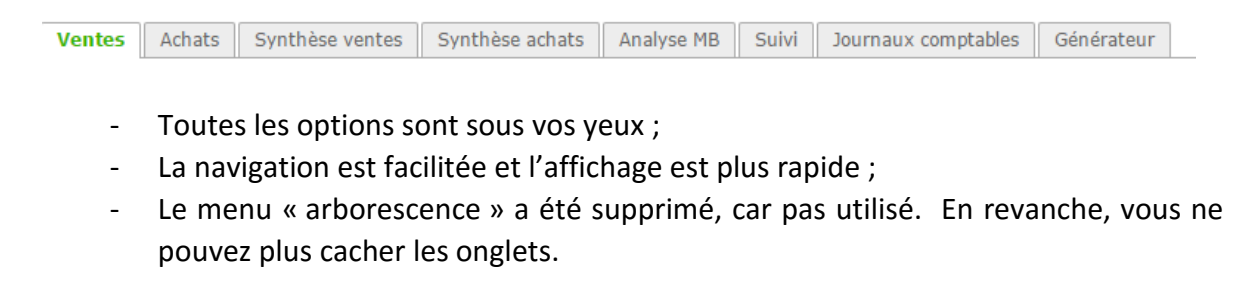

6) Les boutons ont 3 couleurs différentes, dont la couleur « blanche » :

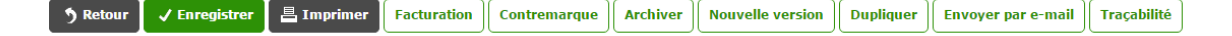

Au-delà d'une amélioration visuelle des boutons, ils ont désormais 3 codes couleurs :

- La couleur du thème en cours afin d'attirer l'œil sur le bouton principal de la page
- Le noir pour les autres boutons d'actions
- Le blanc pour les boutons moins utilisés

Cela permet d'alléger les pages et de ne pas fatiguer votre vue.

#### 7) Les en-têtes des listes et les couleurs des interlignes :

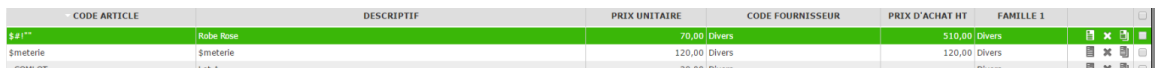

- Les en-têtes de listes ont une nouvelle couleur de fond, allégée et affiche les libellés en majuscules, les différenciant ainsi des données ;
- Les couleurs des interlignes ont été allégées dans le thème par défaut.

#### 8) Le thème de couleur par défaut :

- Le thème par défaut est désormais le vert. Des améliorations sur ces thèmes ont été étudiées pour éviter la fatigue des yeux. On vous conseille fortement de l'utiliser.

### 9) Les petites fenêtres imbriquées (popin) :

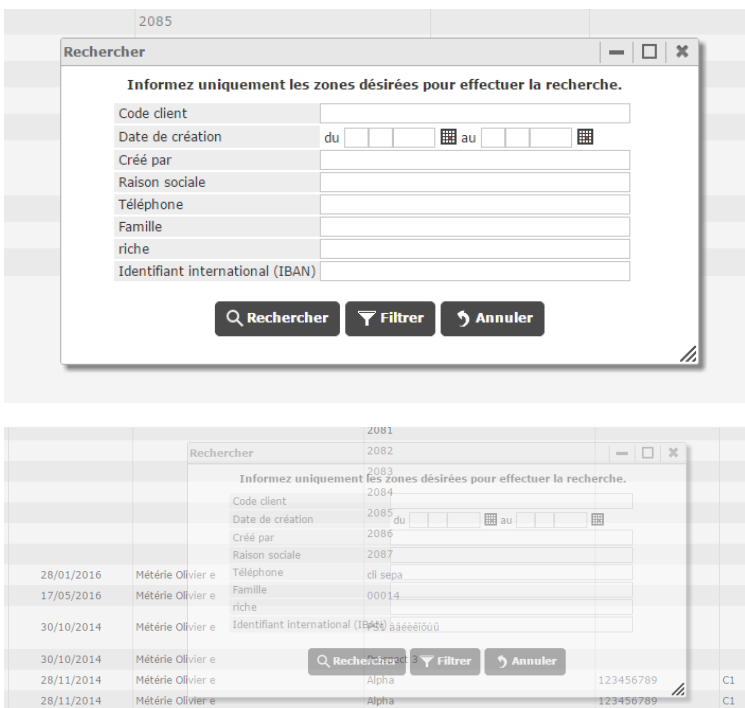

- L'affichage des petites fenêtres imbriquées a été amélioré, notamment avec l'ajout de la transparence. Lors de la recherche par exemple, vous pouvez bouger la fenêtre et voir l'écran en dessous au travers.

#### 10) Champs de saisie avec des coins arrondis :

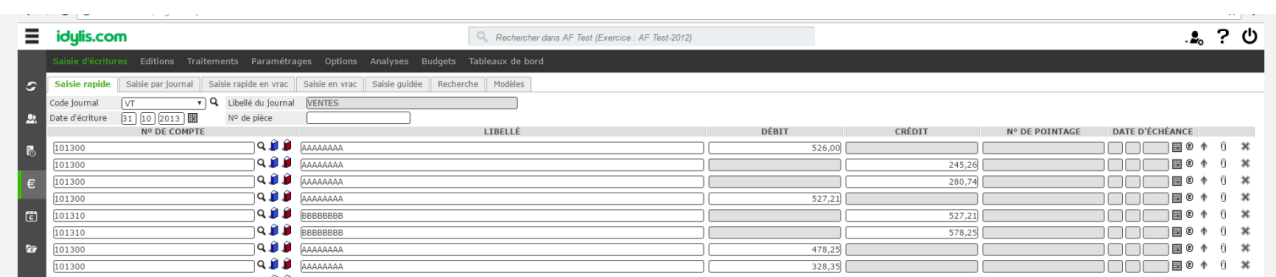

Les champs des saisis ont été légèrement arrondis. Cela permet d'ajouter un espacement et alléger les écrans quand le nombre de champs est important.

## **Le changement c'est pour quand ?**

Vous pouvez dès maintenant découvrir la nouvelle interface sur la plateforme de test [https://next.idylis.com](https://next.idylis.com/)

La mise en ligne de cette nouvelle version sur [www.idylis.com](http://www.idylis.com/) est prévue pour avril / 2017

**Bonne découverte !**